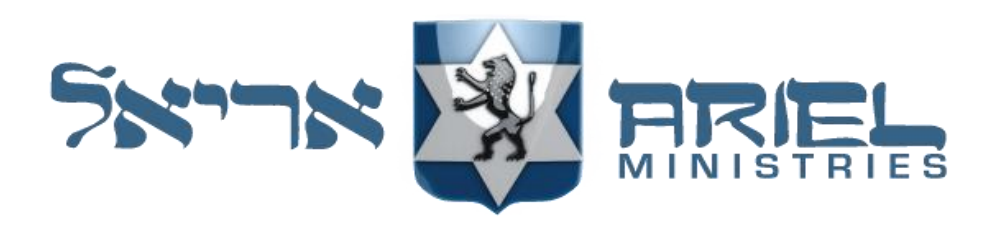

# Installation Guide for Ariel's e-Sword Modules

# **About e-Sword**

To learn about e-Sword, a free Bible Study tool for the PC (and now also available at a low price for Mac, iPad, and iPhone, but with fewer features), you can go to [https://www.e-sword.net/.](https://www.e-sword.net/) If you have not already installed e-Sword on your computer, it can be downloaded for free from the [e-Sword webpage.](https://www.e-sword.net/downloads.html) There, you will also find links for the Mac, iPad, and iPhone downloads. At this time, however, Ariel Ministries has only chosen to provide e-Sword modules for the PC version of e-Sword.

There are many free Bible translations, commentaries, dictionaries, concordances, graphics and reference books (which we refer to as "modules") that can be downloaded and installed. These are available along with additional premium modules that can be purchased through a tab within your installed version of e-Sword as well. An additional source of free add-on modules can be found at [BibleSupport.com.](http://www.biblesupport.com/)

Training on e-Sword is available on the e-Sword website from the [Navigation Tab.](https://www.e-sword.net/training.html) There are many features that you can explore at the [e-Sword website.](https://www.e-sword.net/)

# **How to install Ariel's e-Sword modules**

#### **Step 1**

If you have not already installed the e-Sword Software Platform, you should do this now from the [e-Sword webpage.](https://www.e-sword.net/downloads.html)

#### **Step 2**

From the location where you downloaded the Ariel e-Sword module, launch this self-extracting application file (\*.exe) by double clicking on it. Windows will verify you want to run this install program. Click "Yes" to proceed.

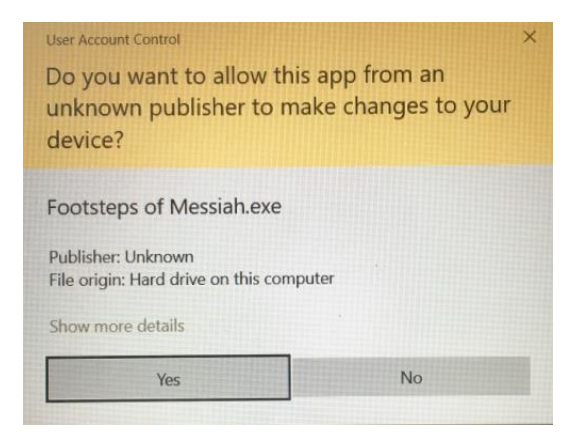

#### **Step 3**

Unless e-Sword has been installed in a different location than its default location, DO NOT browse to any other location on your computer. The default location for your e-Sword application has been entered for you automatically. Click "Next."

NOTE: If for any reason this fails to show up, click on the "Browse…" button. Locate and click on  $>$  OS (C:). Then locate and click on > Program Files (x86). Then locate and click on the > e-Sword. Then click the "OK" button.

The field should now show "C:\Program Files (x86)\e-Sword." Click the "Next >" button.

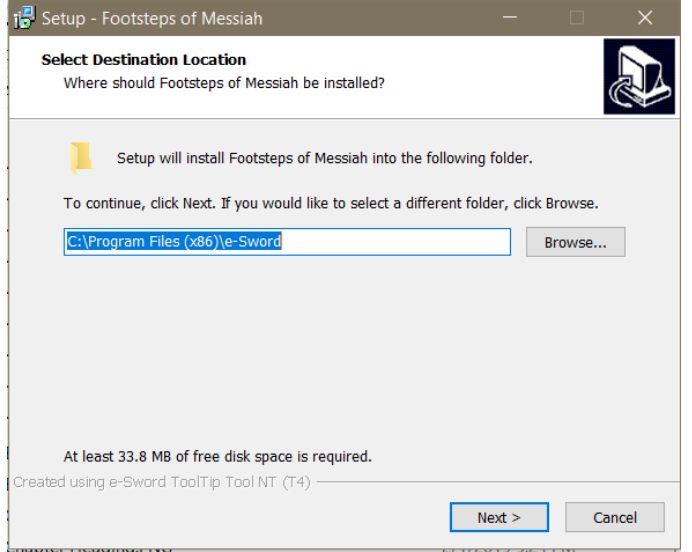

#### **Step 4**

You are now ready to install the Ariel e-Sword module to your computer. Click on the "Install" button.

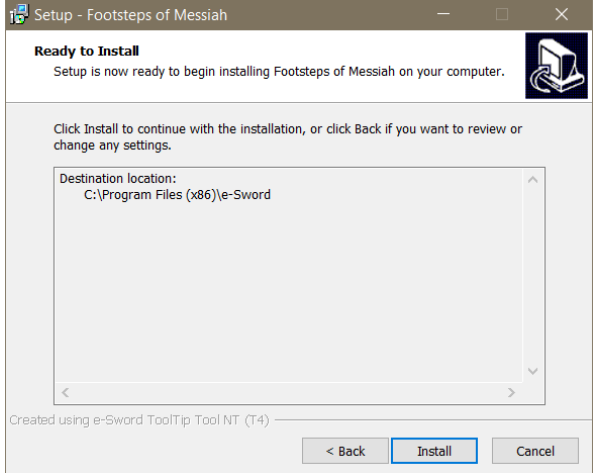

#### **Step 5**

You are ready to finish your installation. Click on "Finish."

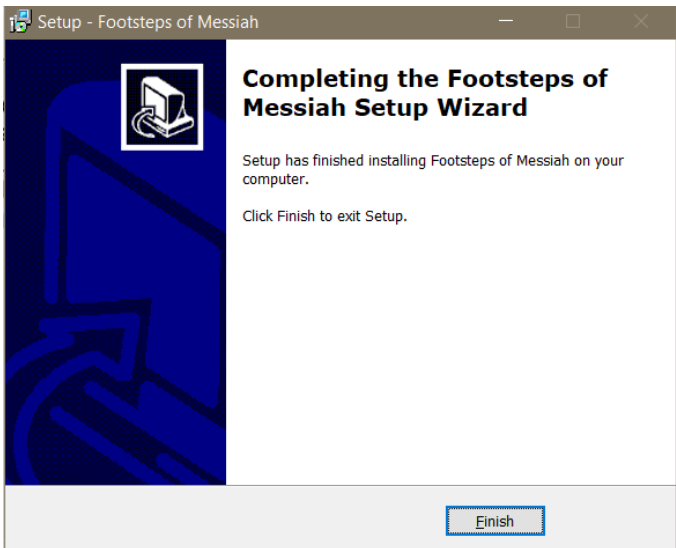

#### **Step 6**

You are ready to launch e-Sword and make use of the Ariel add-on module.

NOTE: If e-Sword was already running during the install of the add-on module, you must exit and restart e-Sword for this module to become available.

## **Support**

Support for the e-Sword Program itself can be found on the [e-Sword webpage.](https://www.e-sword.net/downloads.html)

Support for Ariel's books and other add-on modules is provided through email at [e-sword-support@ariel.com.](mailto:eswordsupport@ariel.com)

# **After you have installed one of Ariel's books (or add-on modules), how do you access it in e-Sword?**

#### **Ariel's Harmony of the Gospels**

In the upper left corner, you will see the "Bible" tab, and when you click on it, you will see the "Harmony" option below it. Click on the Harmony option.

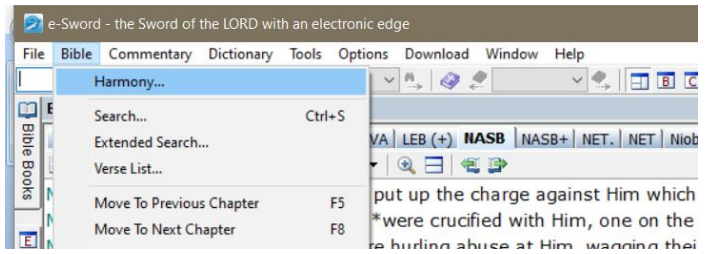

For example, if you were on Matthew 27:48, Portion 178 in Ariel's Harmony will come up in a pop-up where you can also select which Bible version you choose to read the accounts found within the four Gospels of the New Covenant.

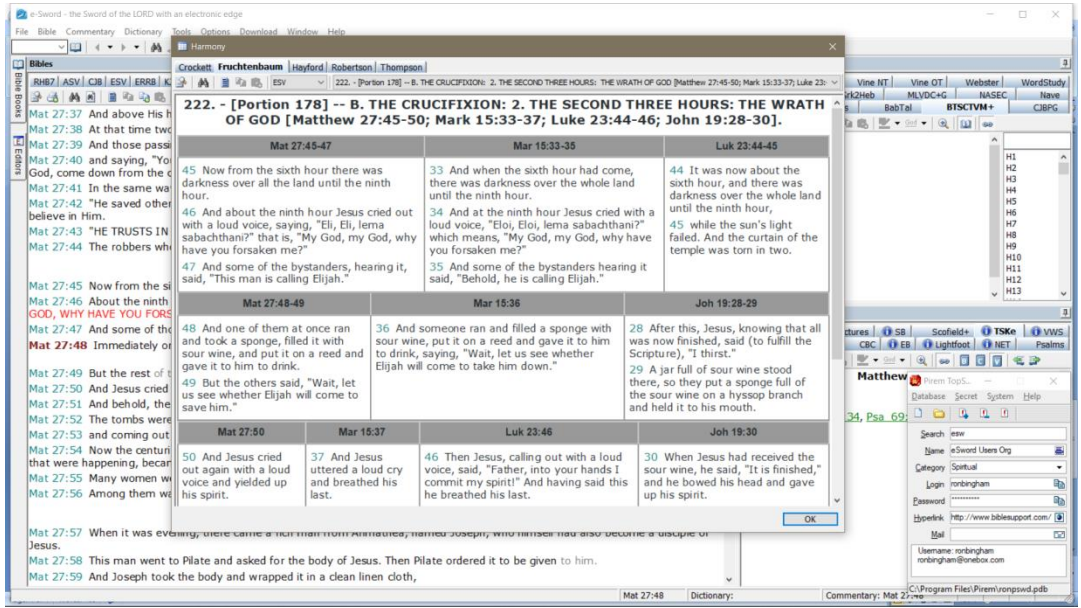

## **Ariel Book (or Library) Modules**

To open your list of reference books, click on the icon to the far right that looks like books. Current list as of 11/1/20: *The Footsteps of Messiah*, *The Feasts and Fasts of Israel*, *Yeshua – The Life of Messiah from a Messianic Jewish Perspective*

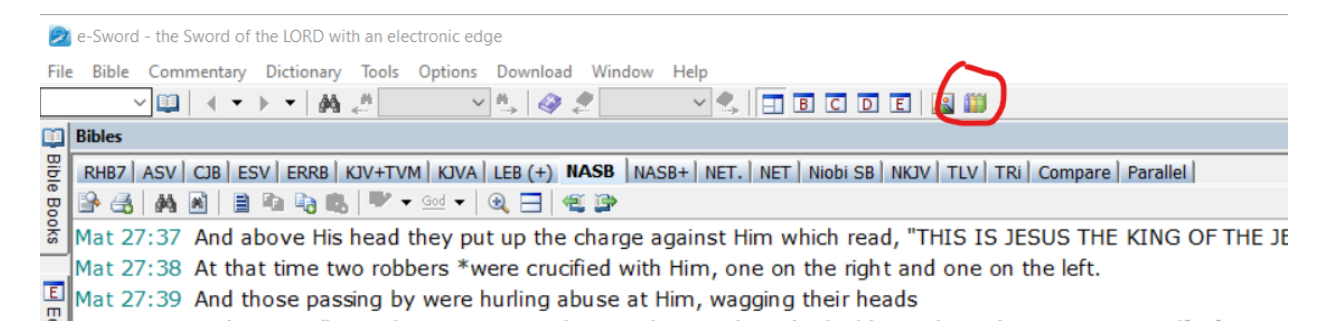

Select the Ariel book that you are interested in from the list of reference books found in the pull down (if there are multiple reference books already installed).

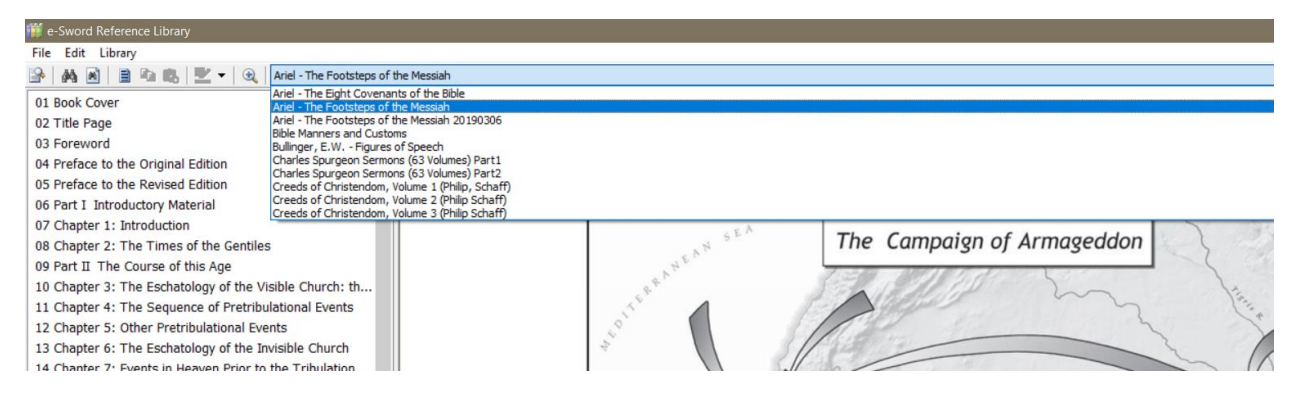

You will find that when you "hover your cursor over" any of the Scripture references in Ariel's books, they are well "tool tipped" to quickly read the actual verses referenced from the Bible for a much deeper study of the Word of God.

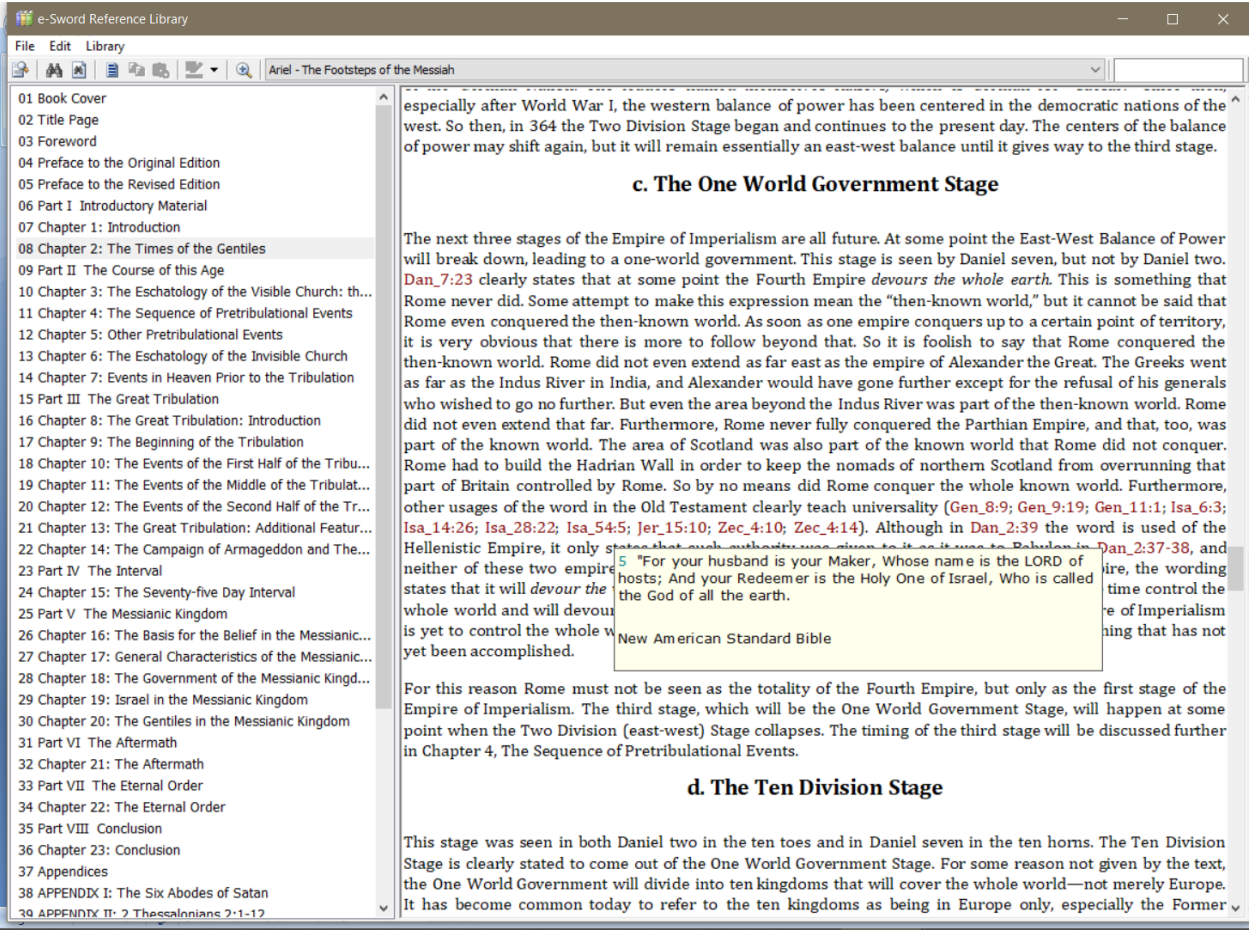

## **Ariel Dictionary Modules**

Works in conjunction with Ariel books and commentaries. Any word of Hebrew corresponding to a place or person within the book or commentary will be defined within this module.

If clicking on the name, "Miriam" (highlighted in yellow) in either a book or a commentary, the name is linked to the LOM (stands for "Yeshua – The Life of Messiah") names dictionary module with its English translation as seen below.

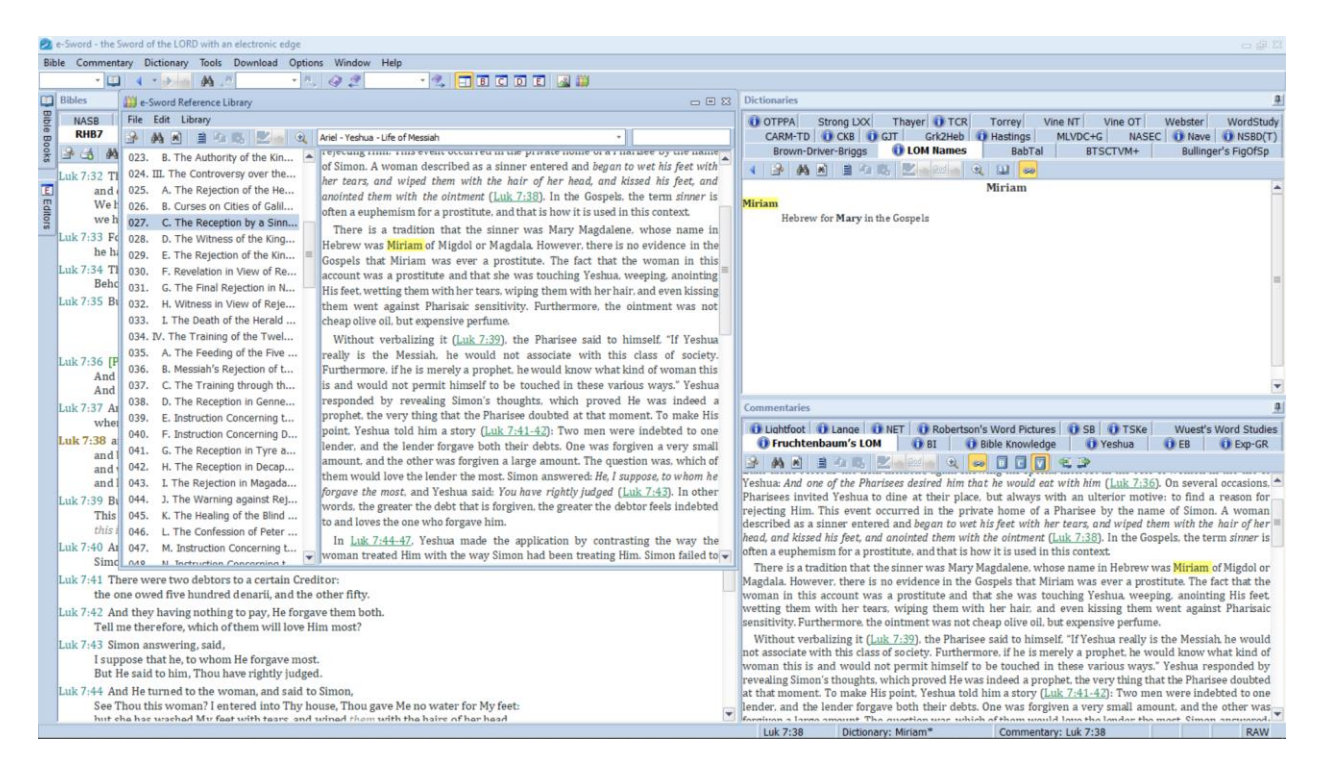

#### **Ariel Commentary Modules**

Works in conjunction with any Bible verse. This is a "multi-verse" commentary module, meaning that commentary on either a single verse or a range of verses will be provided in the commentary window of e-Sword. Ariel's Commentary Modules are unique in that they also contain tool-tipped outlines that provide many layers of understanding behind both verse and overall context.

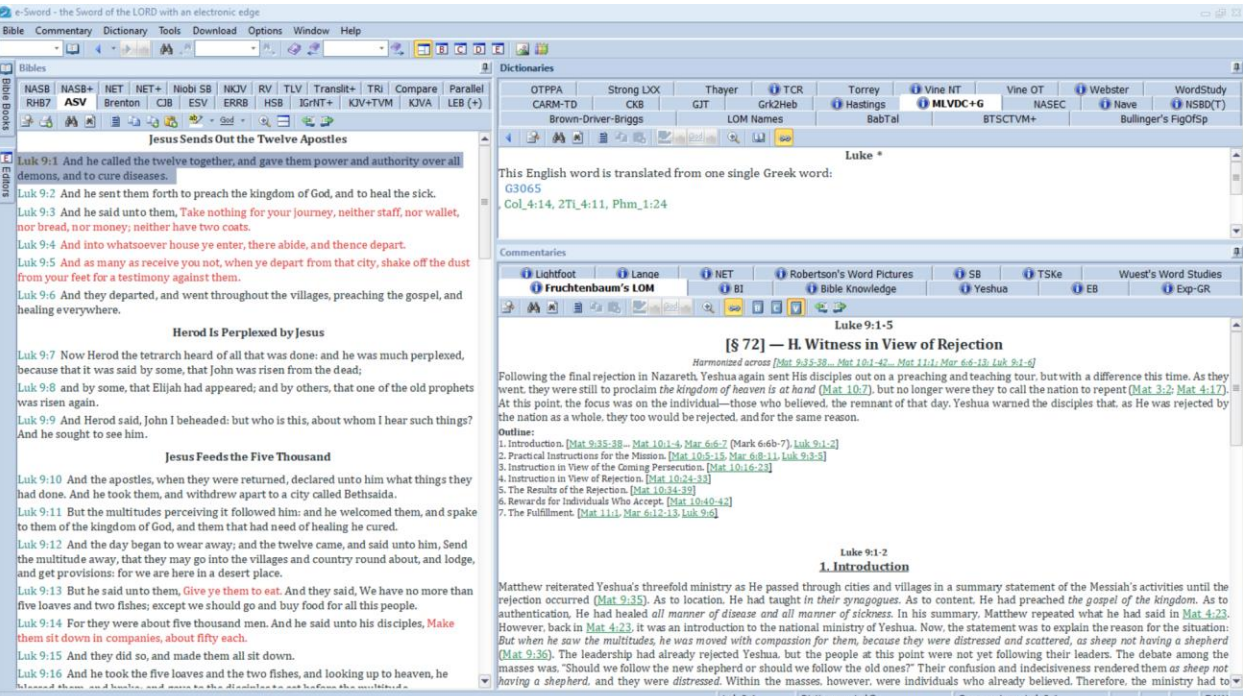